# IBM Business Process Manager Advanced - Process Server

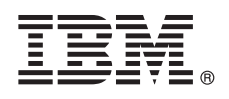

**Versión 8.5**

## **Guía de inicio rápido**

*Iníciese en la instalación y configuración de IBM Business Process Manager Advanced - Process Server V8.5*

**Versión traducida:** para obtener la Guía de inicio rápido en otros idiomas, imprima el PDF específico del idioma en el CD de la Guía de inicio rápido.

## **Visión general del producto**

IBM® Business Process Manager (BPM) es una plataforma de gestión de procesos de negocio integral y fácil de utilizar que le ayuda a gestionar los procesos de negocio. Incluye herramientas y entornos de ejecución que ayudan a los propietarios de procesos y los usuarios empresariales a diseñar, ejecutar, supervisar y optimizar sus procesos de negocio.

## **1 Paso 1: Acceda al software y la documentación**

Si ha descargado el producto desde Passport Advantage, siga las instrucciones del [documento de descarga](http://www.ibm.com/support/docview.wss?uid=swg24034309) [\(http://www.ibm.com/support/docview.wss?uid=swg24034309\)](http://www.ibm.com/support/docview.wss?uid=swg24034309).

Esta oferta de producto incluye los componentes siguientes:

- v CD de la Guía de inicio rápido
- v IBM BPM Advanced V8.5.0 que incluye IBM Installation Manager V1.6.2, IBM WebSphere Application Server V8.5.0.2, e IBM DB2 Express Edition V10.1 (sólo Microsoft Windows y Linux Intel
- v Complementos de IBM WebSphere Application Server Network Deployment V8.5 que incluyen IBM HTTP Server, IBM DMZ Secure Proxy Server e IBM WebSphere Edge Components
- IBM DB2 Enterprise Server Edition V10.1
- IBM Tivoli Directory Server V6.3
- IBM Tivoli Access Manager for e-Business V6.1.1

Algunos de estos componentes son opcionales. Para ver los componentes de producto y las configuraciones disponibles, consulte el [Information Center de IBM BPM](http://pic.dhe.ibm.com/infocenter/dmndhelp/v8r5m0/index.jsp) [\(http://pic.dhe.ibm.com/infocenter/dmndhelp/v8r5m0/index.jsp\)](http://pic.dhe.ibm.com/infocenter/dmndhelp/v8r5m0/index.jsp).

Si desea la documentación completa, incluidas las instrucciones de instalación, consulte la [biblioteca de IBM Business](http://www.ibm.com/software/integration/business-process-manager/library/documentation) [Process Manager](http://www.ibm.com/software/integration/business-process-manager/library/documentation) [\(http://www.ibm.com/software/integration/business-process-manager/library/documentation\)](http://www.ibm.com/software/integration/business-process-manager/library/documentation).

### **2 Paso 2: Evalúe la configuración del sistema y el hardware**

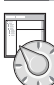

 $\odot$ 

Puede utilizar IBM BPM en muchas configuraciones diferentes. Si desea más información, consulte *Planificación para IBM Business Process Manager* en el Information Center. Revise la licencia del producto para asegurarse de que tiene las autorizaciones necesarias para soportar la topología y de que entiende las restricciones de uso de todos los componentes de software incluidos en el producto.

Para ver los requisitos del sistema, consulte los [Requisitos detallados del sistema IBM Business Process Manager](http://www.ibm.com/support/docview.wss?uid=swg27023005) [Advanced](http://www.ibm.com/support/docview.wss?uid=swg27023005) [\(http://www.ibm.com/support/docview.wss?uid=swg27023005\)](http://www.ibm.com/support/docview.wss?uid=swg27023005).

#### **3 Paso 3: Instale IBM Business Process Manager Advanced - Process Server**

Para crear una topología de despliegue de red simple de IBM Process Server utilizando la base de datos DB2 Express, complete los pasos siguientes para una instalación típica:

- 1. Inicie el archivo launchpad desde el soporte de DVD o desde donde ha extraído la imagen electrónica. Desde el launchpad, seleccione **utilizando el instalador típico**.
- 2. Verifique la información en el siguiente panel, que incluye la ubicación de la instalación y pulse **Siguiente**.
- 3. Elija instalar una base de datos DB2 Express incorporada. Si ya ha instalado DB2, se le solicitará que instala el producto mediante la base de datos existente. Pulse **Siguiente**.
- 4. Lea y acepte el acuerdo de licencia y, a continuación, pulse **Instalar software** para iniciar la instalación. Mientras se está instalando el software, puede ver e imprimir información sobre la instalación.

Cuando se complete la instalación, la consola de inicio de rápido se inicia automáticamente.

En instalaciones personalizadas, elija **con el instalador personalizado** en el launchpad. Se inicia IBM Installation Manager. Si desea ver los pasos detallados de la instalación, consulte *Instalación y configuración de IBM Business Process Manager Advanced: Process Server* en el Information Center.

#### **Más información**

- **?** Para obtener recursos técnicos adicionales, consulte los enlaces siguientes:
	- v [IBM Education Assistant](http://publib.boulder.ibm.com/infocenter/ieduasst/v1r1m0/) [\(http://publib.boulder.ibm.com/infocenter/ieduasst/v1r1m0/\)](http://publib.boulder.ibm.com/infocenter/ieduasst/v1r1m0/)
	- v [Documentación de WebSphere Application Server](http://pic.dhe.ibm.com/infocenter/wasinfo/v8r5/index.jsp) [\(http://pic.dhe.ibm.com/infocenter/wasinfo/v8r5/index.jsp\)](http://pic.dhe.ibm.com/infocenter/wasinfo/v8r5/index.jsp)
	- v [Información de soporte](http://www.ibm.com/support/entry/portal/Overview/Software/WebSphere/IBM_Business_Process_Manager_Advanced) [\(http://www.ibm.com/support/entry/portal/Overview/Software/WebSphere/](http://www.ibm.com/support/entry/portal/Overview/Software/WebSphere/IBM_Business_Process_Manager_Advanced) [IBM\\_Business\\_Process\\_Manager\\_Advanced\)](http://www.ibm.com/support/entry/portal/Overview/Software/WebSphere/IBM_Business_Process_Manager_Advanced)

Materiales bajo licencia de IBM Business Process Manager Advanced - Process Server V8.5 - Propiedad de IBM. @ Copyright IBM Corp. 2000, 2013. Derechos restringidos de usuarios del gobierno de EE.UU. - La utilización, dupli o divulgación está restringida por el GSA ADP Schedule Contract con IBM Corp.

IBM, el logotipo de IBM, ibm.com, DB2, Passport Advantage, Tivoliy WebSphere son marcas registradas o marcas comerciales registradas de International Business Machines Corp., registradas en muchas jurisdicciones de todo el mundo. Otros nombres de producto y de servicio pueden ser marcas registradas de IBM o de otras empresas. Está disponible una lista actual de las marcas registradas de IBM en la web en ["Copyright and trademark information"](http://www.ibm.com/legal/copytrade.shtml) (Información de copyright y marcas registradas) [\(www.ibm.com/legal/copytrade.shtml\)](http://www.ibm.com/legal/copytrade.shtml).

Intel es una marca registrada o una marca comercial registrada de Intel Corporation o sus subsidiarias en los Estados Unidos y otros países. Linux es una marca registrada de Linus Torvalds en los Estados Unidos y/o en otro

Número Pieza: CF3RQML

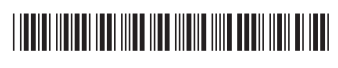